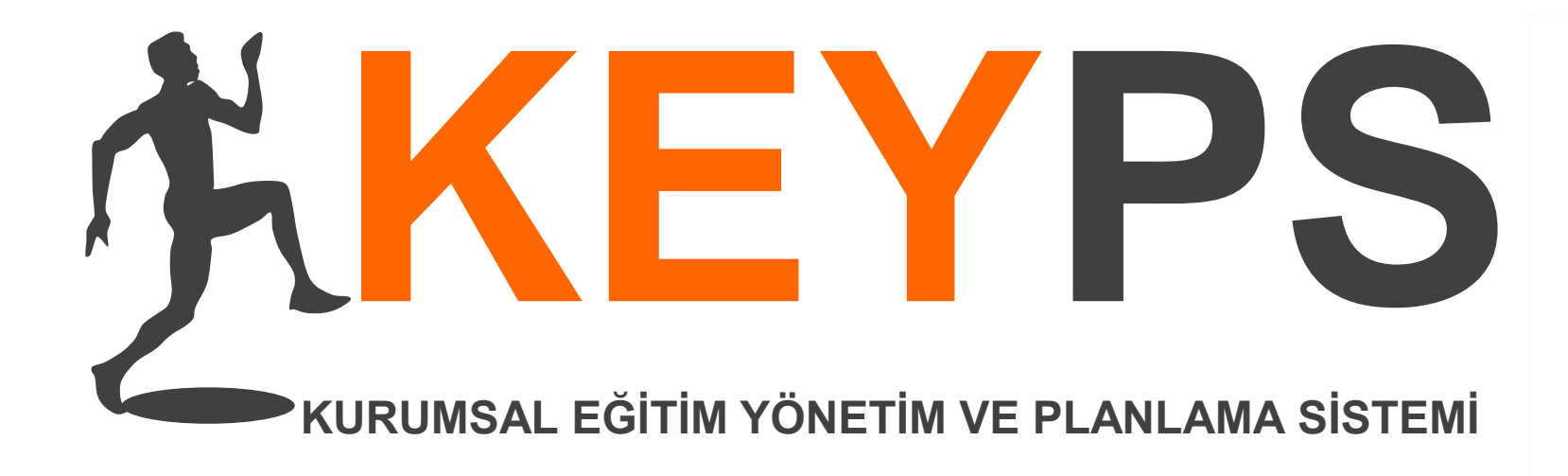

### Eğitim Yönetim Yazılımı Takvim-Yoklama Modülü

**2018 www.keyps.com.tr Kapitta Ltd. Şti.**

# Öğrenci

Öğrenciler yoklamaya 2 farklı yöntem ile katılabilir ;

Öğrenci, KEYPS ana sayfasında bulunan ders saatinde ''Yoklamaya katıl'' seçeneğinden katılabilir.

\*Öğrenci okul dışından da bu işlemi gerçekleştirebileceğinden eğitici tarafından sınıf mevcudu sayımı ile kontrol edilmesi gerekebilir.

#### YÖNTEM 1 YÖNTEM 2

Eğitici tarafından ders içinde oluşturulan QR kodu tahtaya yansıtılır, öğrenciler kendi cihazlarına yükledikleri KEYPS uygulamasından kodu taratarak yoklamaya katılabilirler.

\*Kod her 5 sn de bir yenilenmektedir. Güvenlik amaçlı olan bu sistem dışarıdan girişleri engellemektedir.

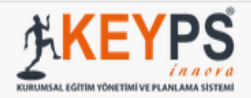

 $in a constant solid (0)$ 

### YÖNTEM 1

 $\bullet$  $\mathbb{T} \leftarrow \mathbf{A} \quad \mathbf{0} \quad \mathbf{\nabla}$  $\blacktriangle$ 

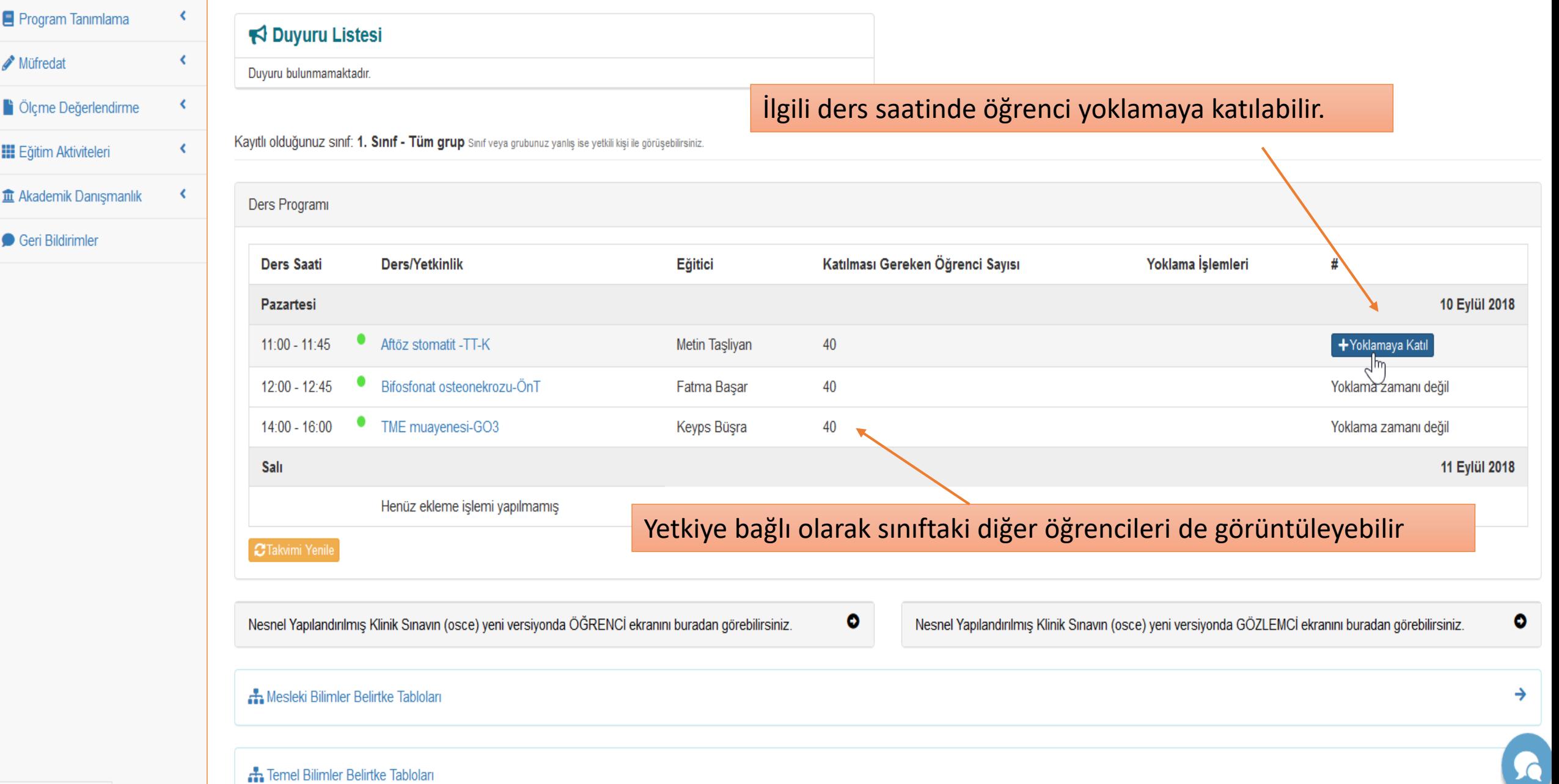

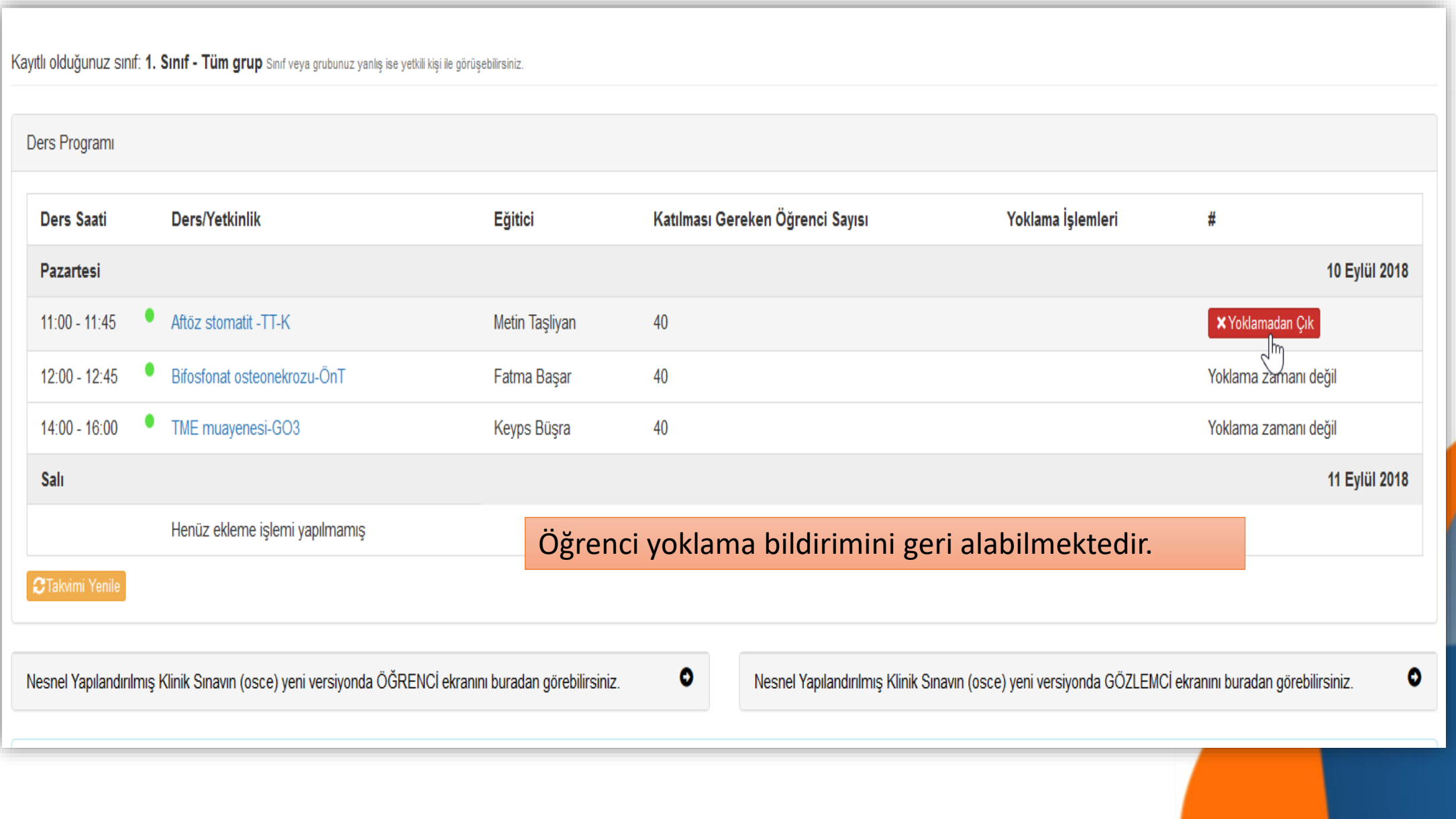

#### YÖNTEM 2

Öğrenci KEYPS Yota mobil uygulaması ana ekranından ilgili dersi seçerek , tahta da bulunan QR kodunu taratıp yoklamaya katılır

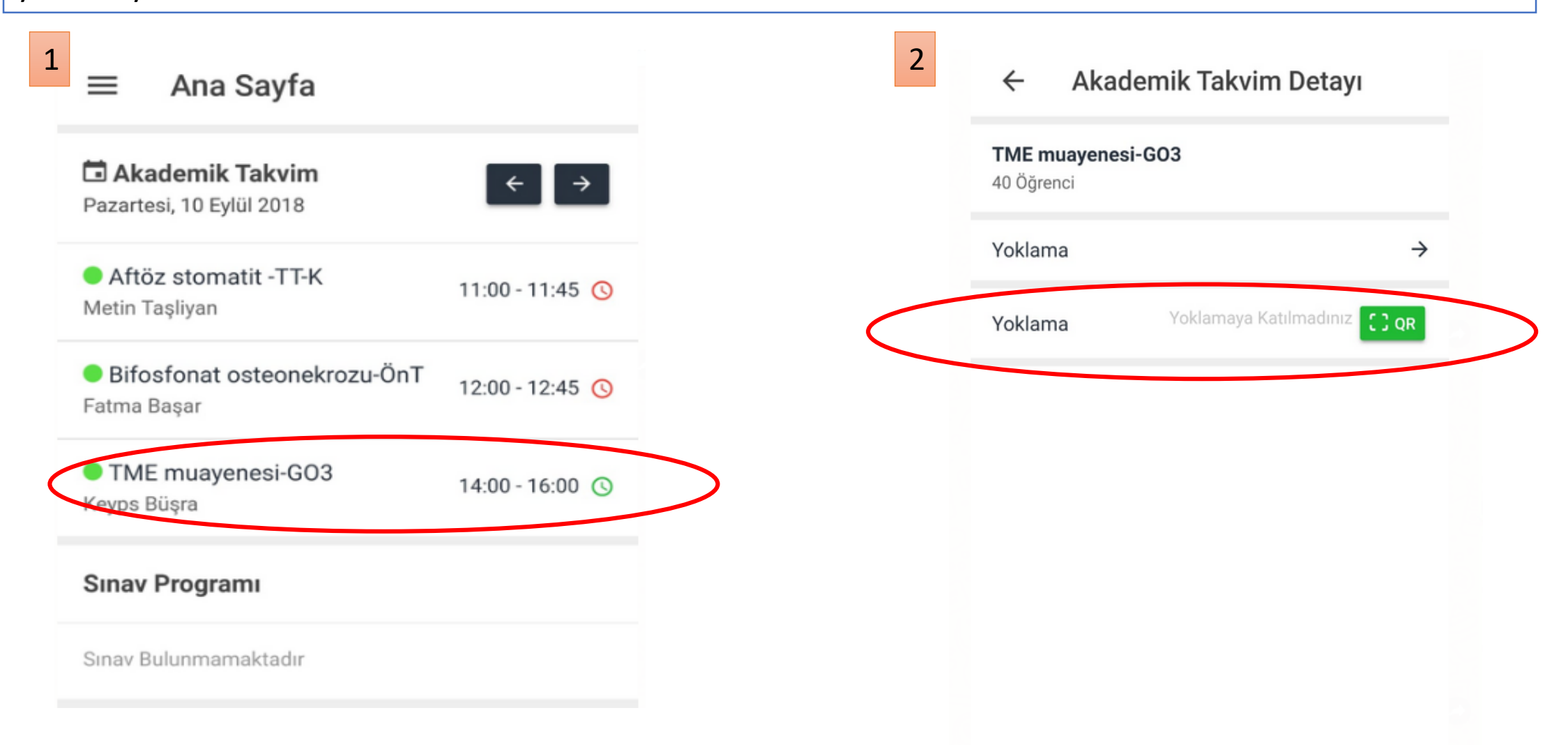

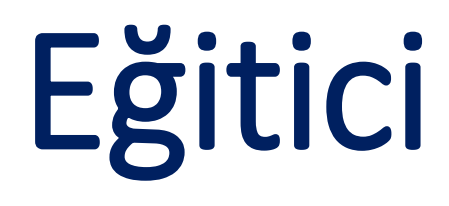

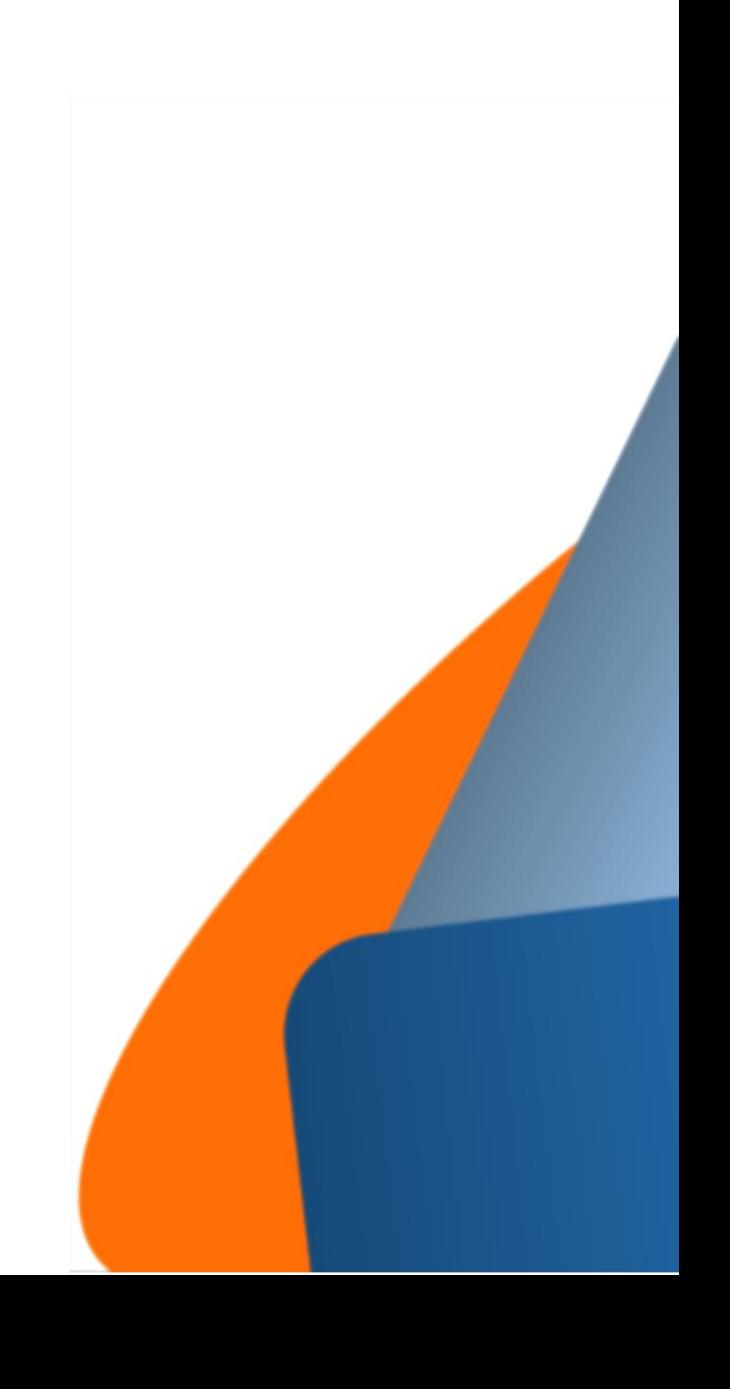

#### Eğitici ana sayfanın alt kısmında günlük derslerini ve yoklama işlemlerini görüntüleyebilir.

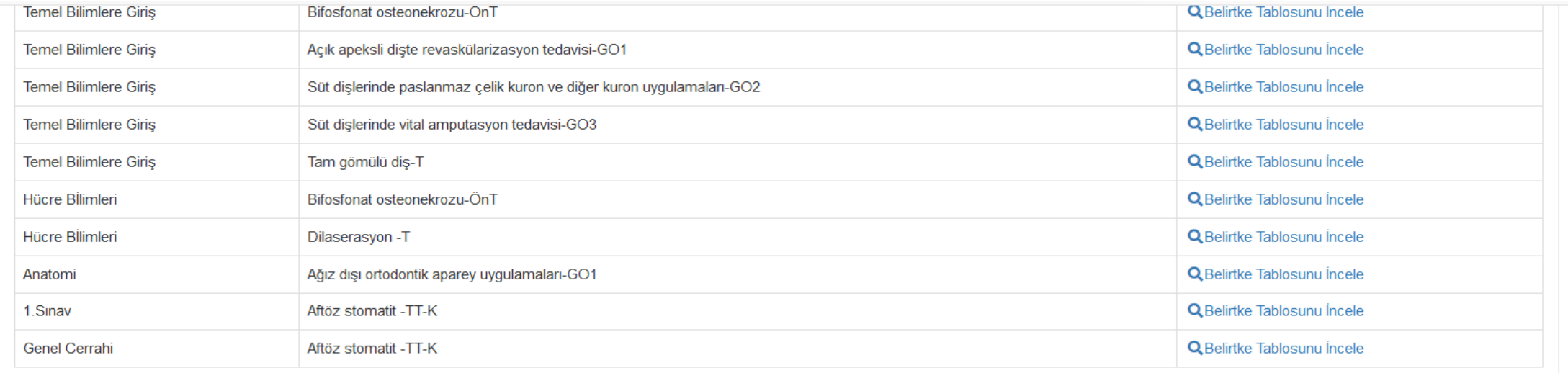

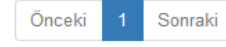

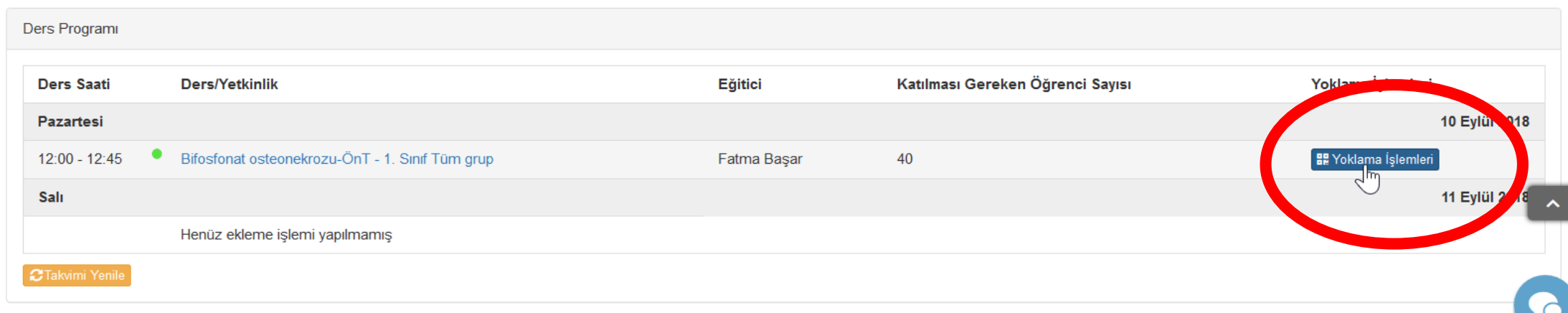

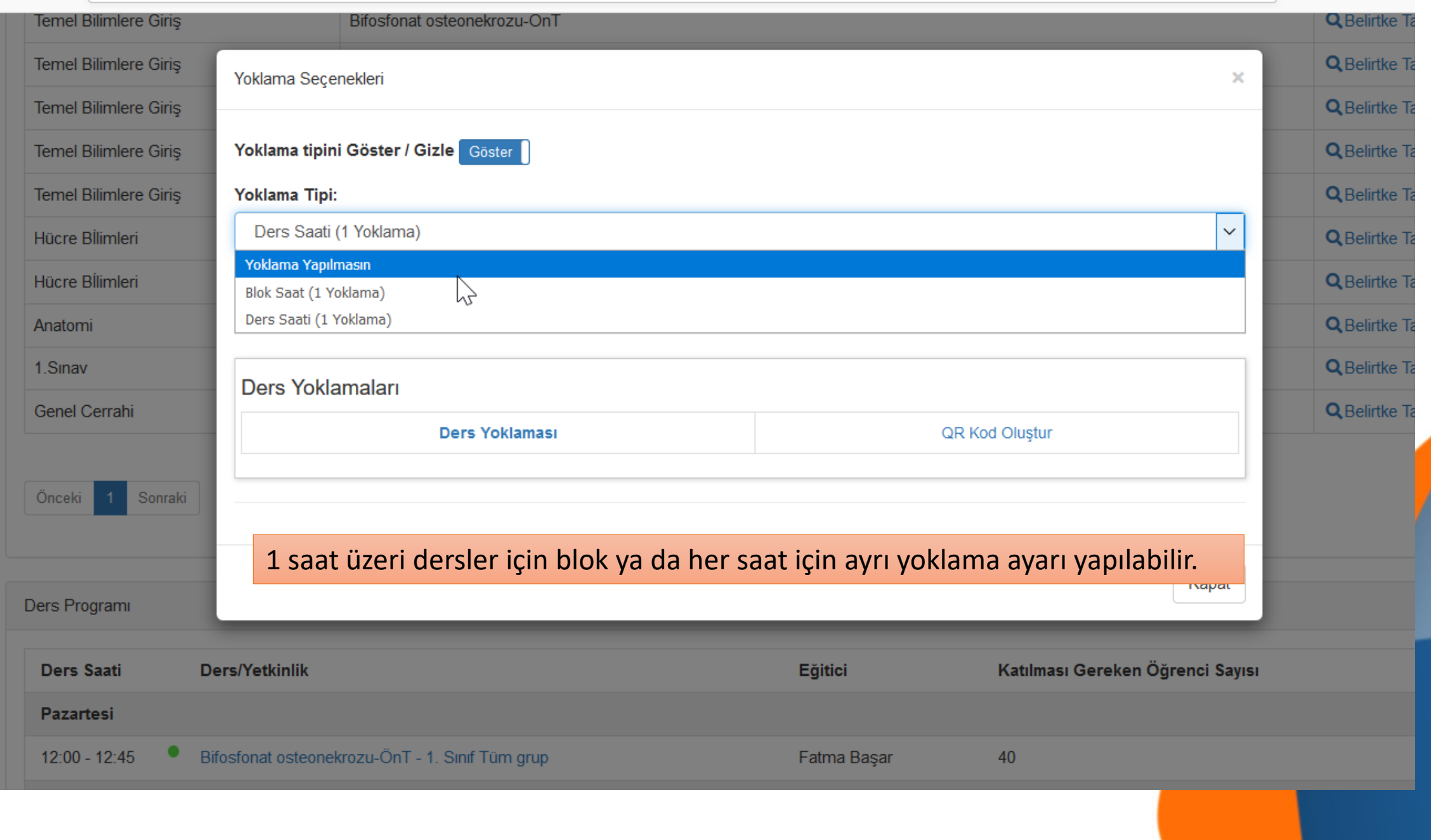

YÖNTEM 1

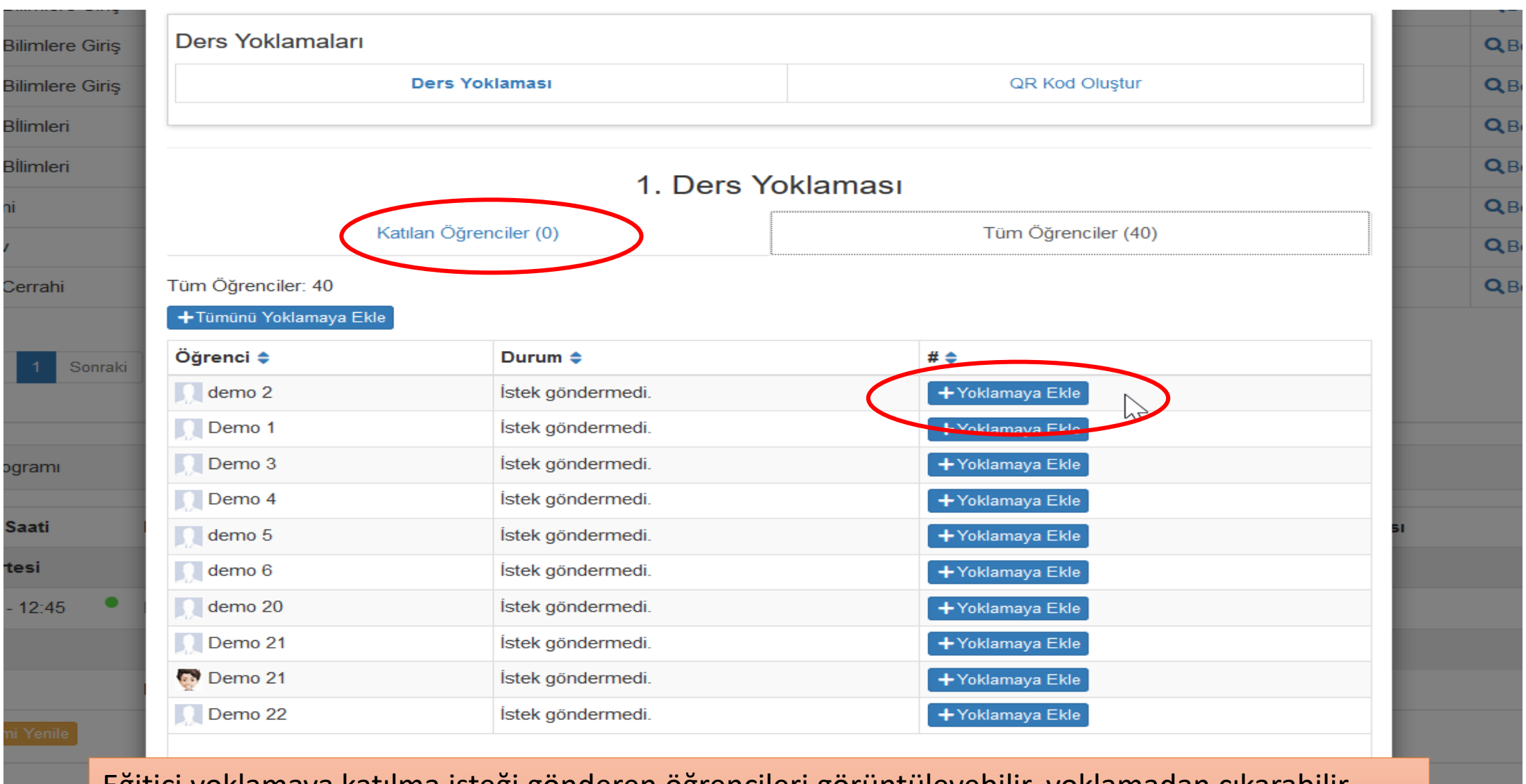

Eğitici yoklamaya katılma isteği gönderen öğrencileri görüntüleyebilir, yoklamadan çıkarabilir. Cihazı bulunmayan öğrenicileri manuel olarak yoklamaya ekleyebilir. \*Bu yöntemde kontrol eğitici tarafından yapılmaktadır.

**Capilandiri** 

ivonda GÖ

#### YÖNTEM 2

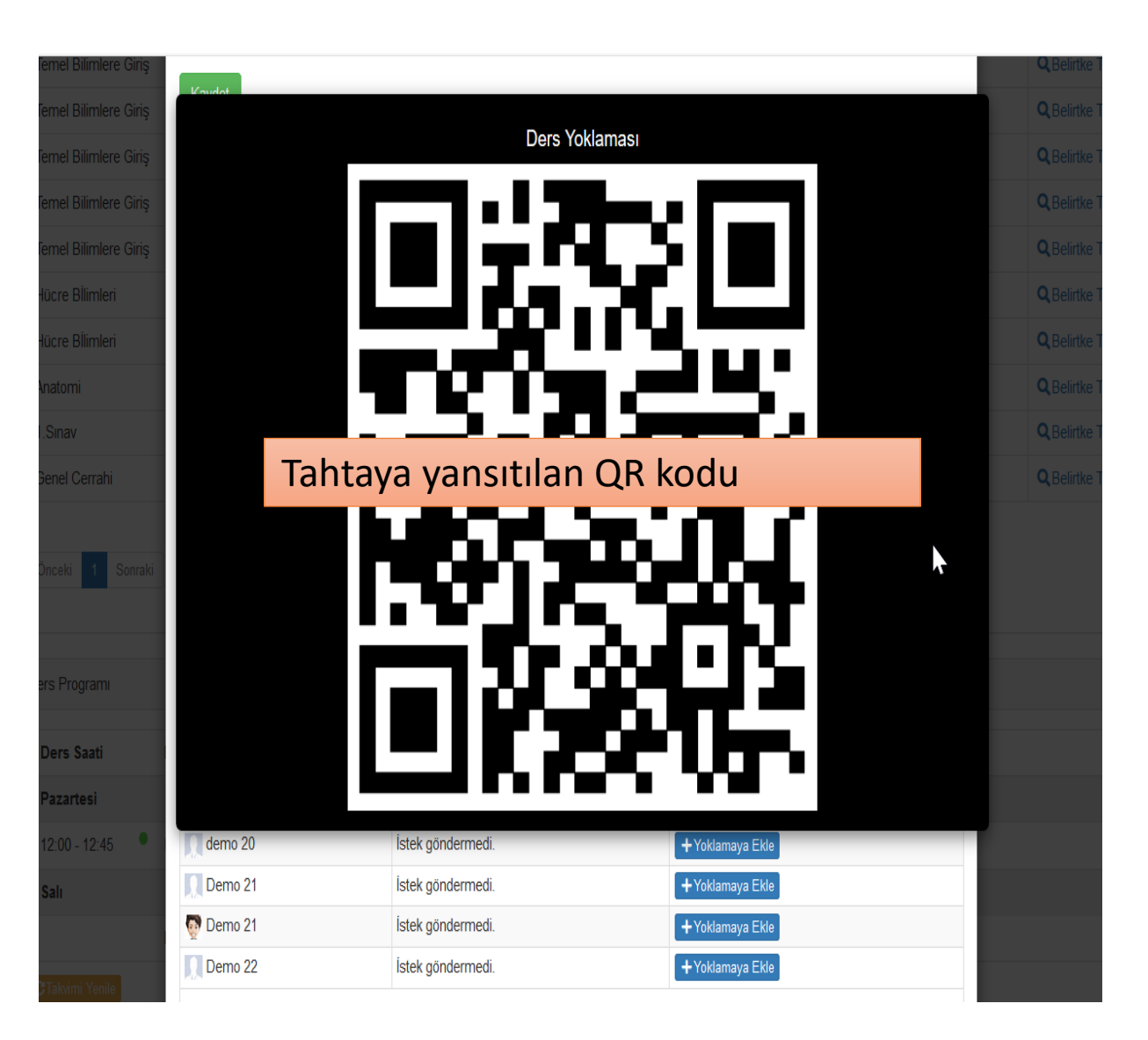

Öğrenciler mobil uygulamalarından kodu taratarak yoklamaya katılırlar. Cihazı bulunmayan öğrenciyi eğitici manuel yoklamaya ekleyebilir.

## Yönetici

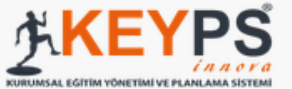

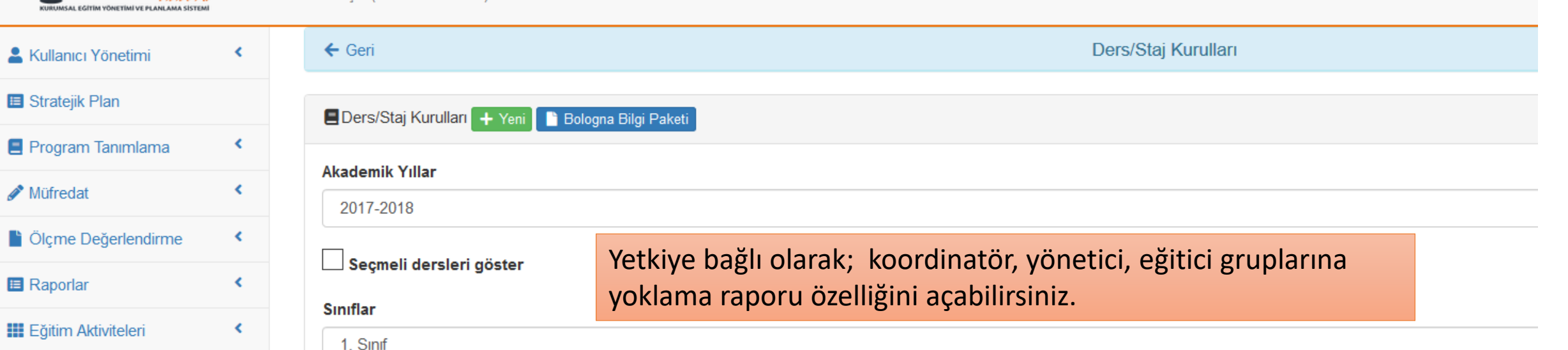

#### **血 Akademik Danışmanlık**

 $\blacktriangleleft$ 

Geri Bildirimler

#### Duyurular

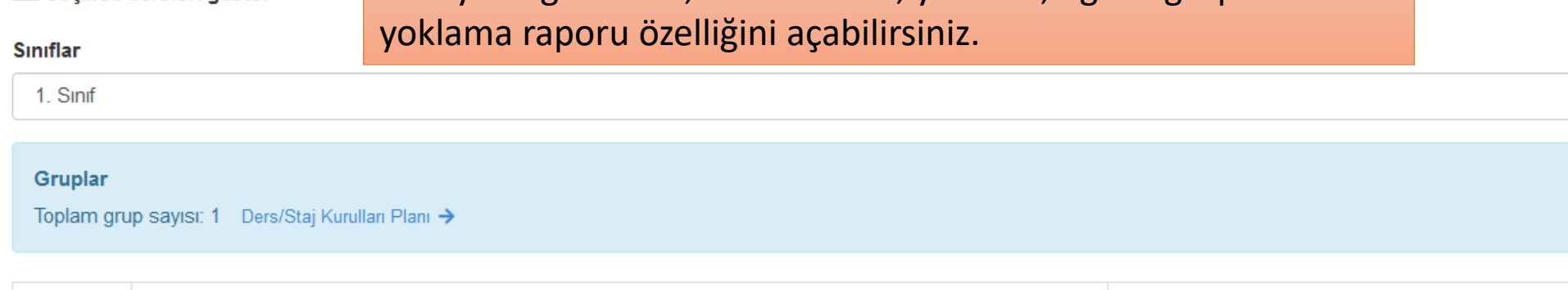

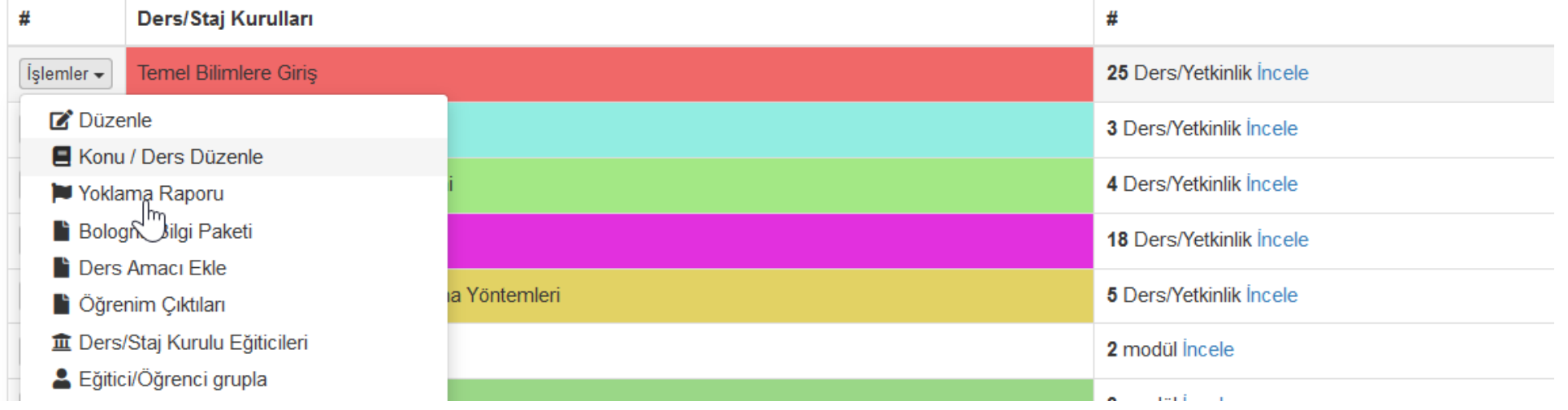

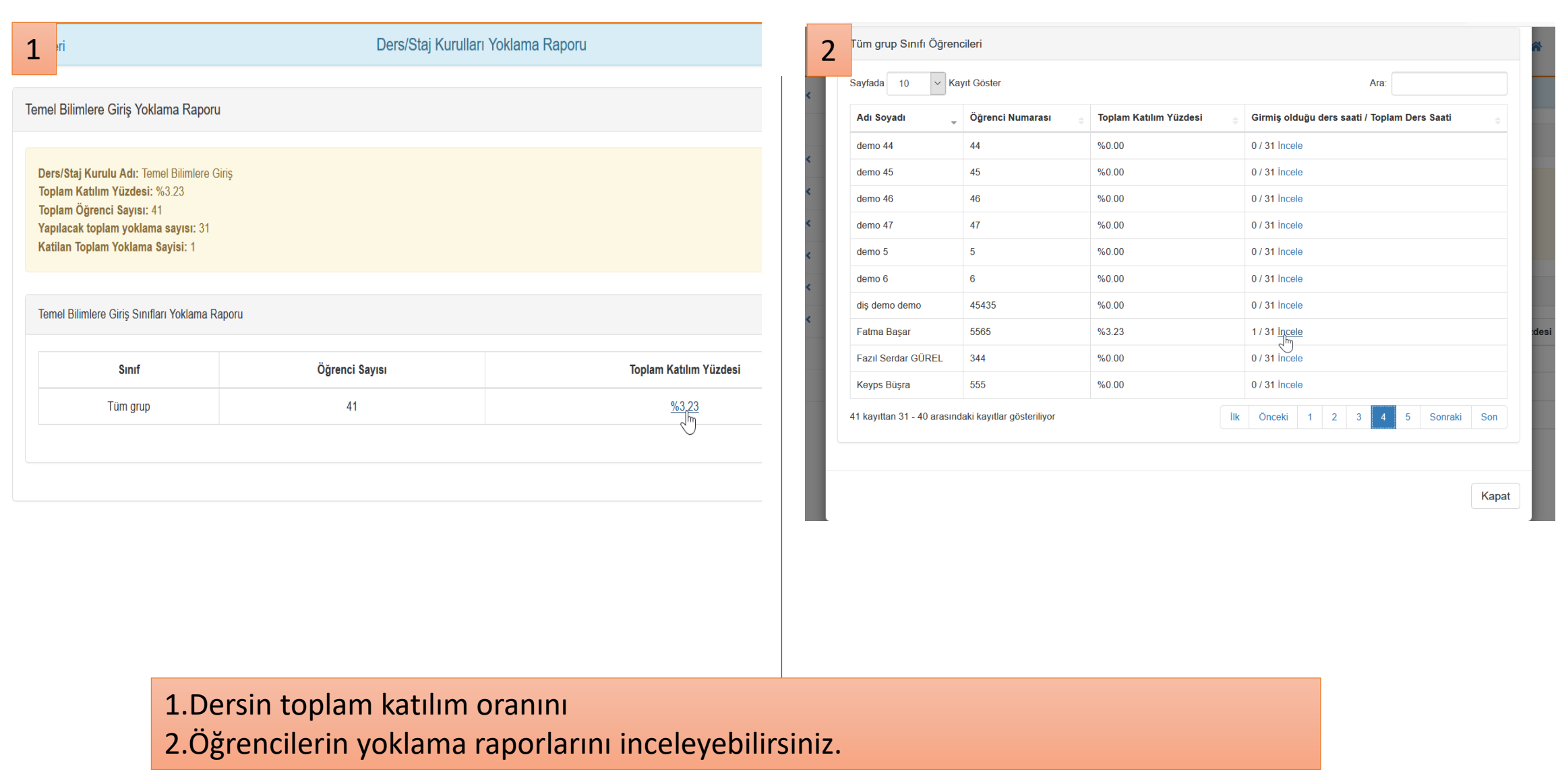